**آموزش ثبت درخواست کاال در دیدگاه چارگون**

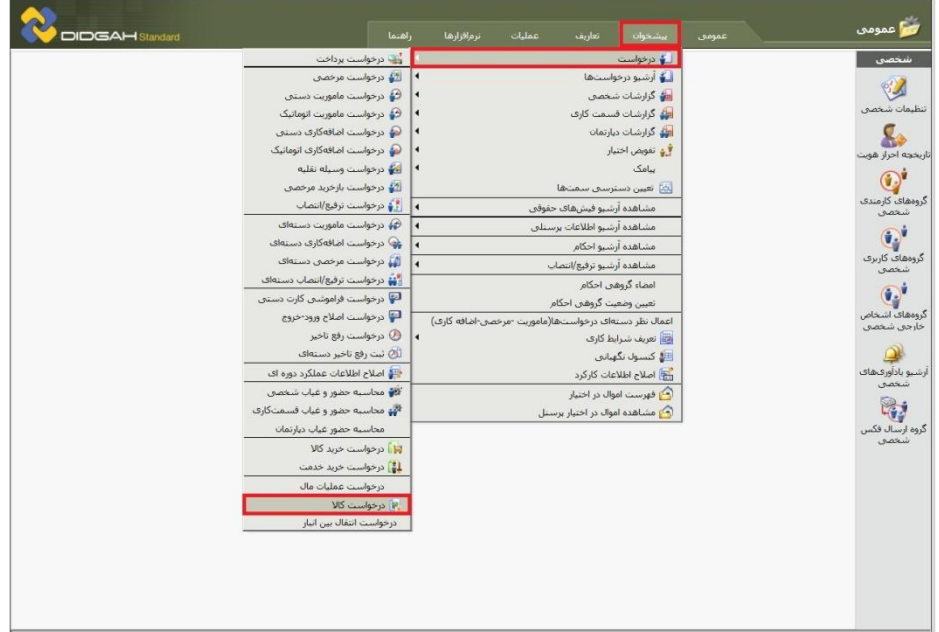

جهت ثبت درخواست کاال، از منوی پیشخوان در قسمت درخواستها درخواست کاال را انتخاب نمایید.

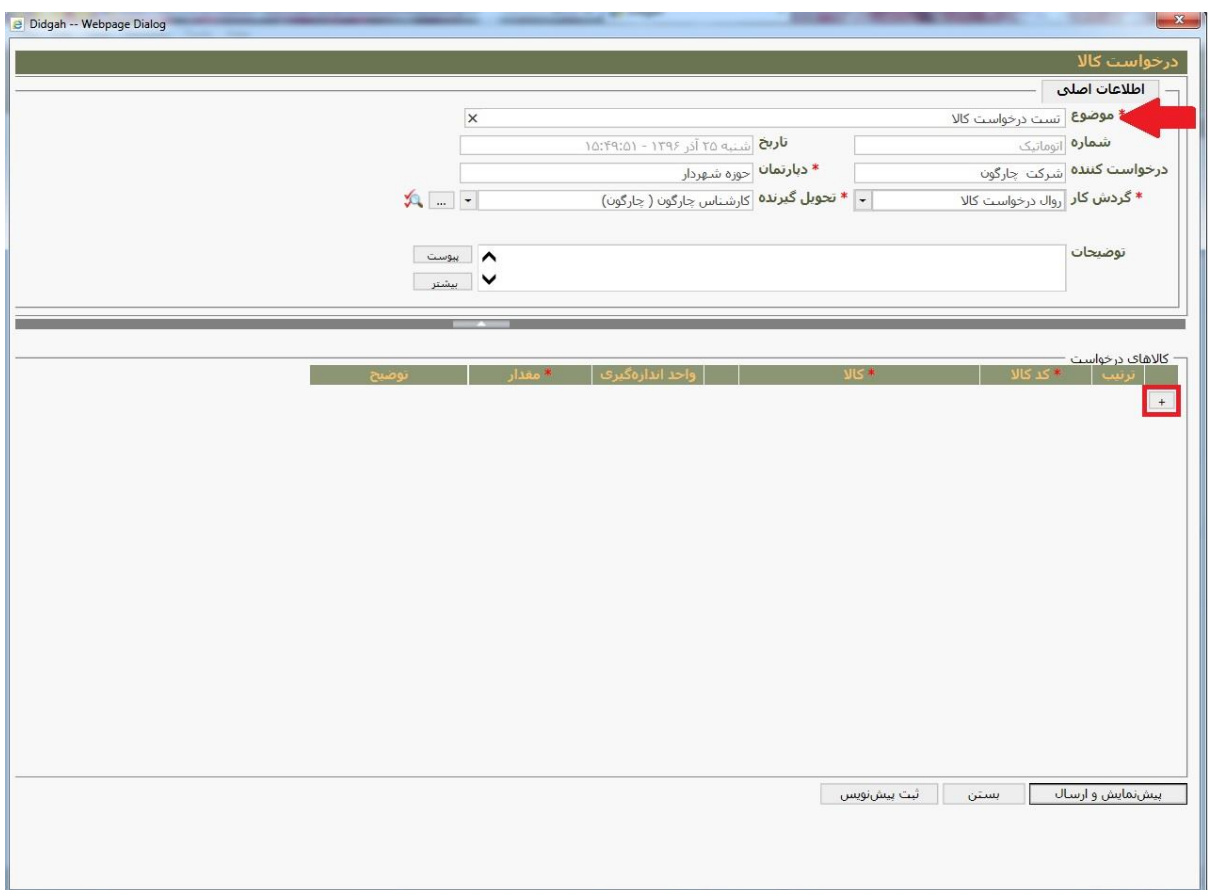

موضوع درخواست خود را وارد نمایید و در صورت لزوم در قسمت توضیحات اطالعات تکمیلی را وارد نموده و در قسمت پیوست فایل مورد نظر را پیوست نمایید.

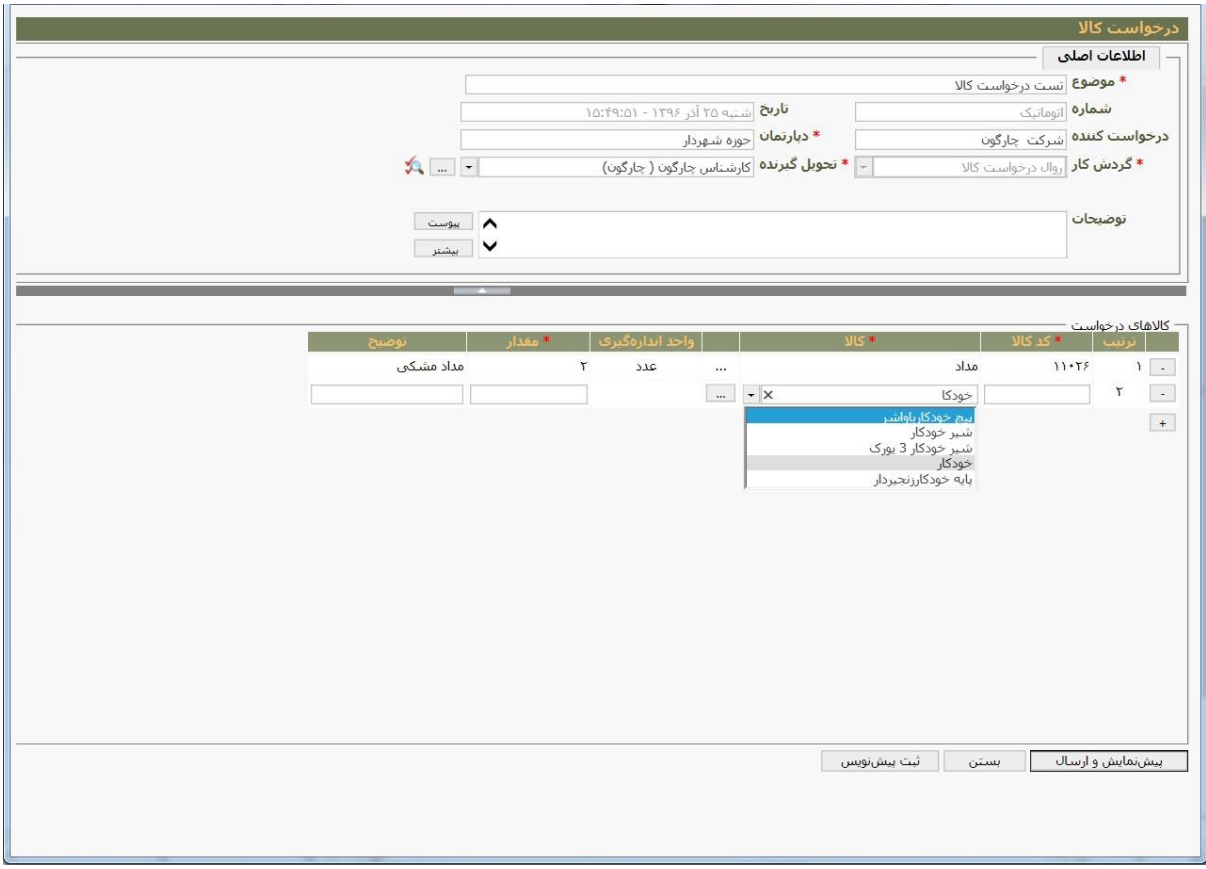

سپس زدن دکمه (+) را زده و کالای مورد نظر خود را در قسمت «کالا» با وارد کردن حداقل سه حرف از نام آن از لیست کالاهای انبار جستجو نموده و انتخاب نمایید. تعداد کاالی درخواستی خود را تعیین نموده و در صورت لزوم اطالعات تکمیلی را در قسمت توضیحات وارد نمایید و در نهایت دکمه پیش نمایش و ارسال را بزنید.

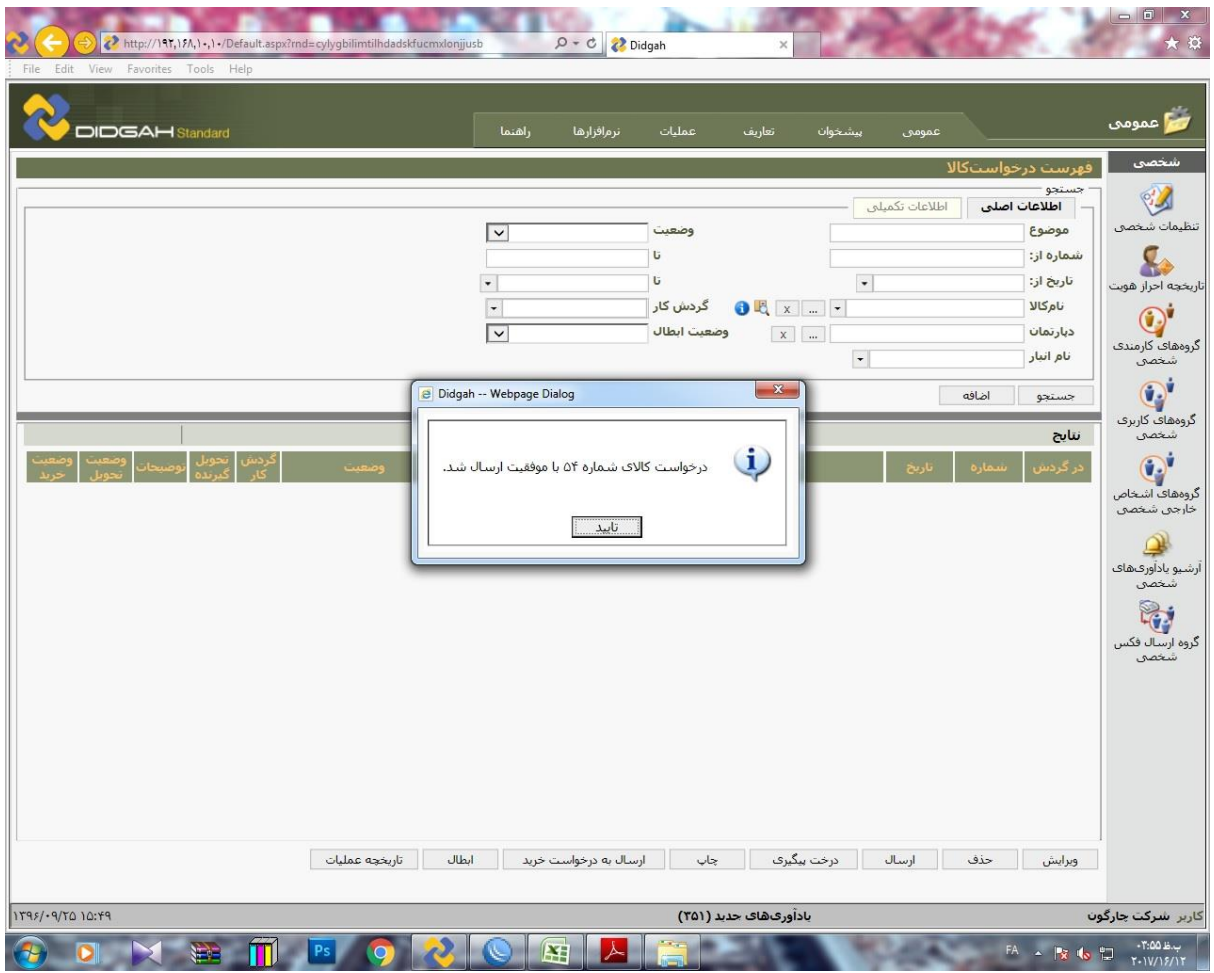

در صورتیکه اطلاعات لازم را تکمیل نموده باشید درخواست شما ثبت شده و وارد چرخه تایید میشود و همچنین شماره درخواست جهت پیگیری برای شما نمایش داده میشود.

درصورتیکه درخواست شما تمامی روند تایید را طی کند پیغامی مبنی بر تایید نهایی درخواست کاالی شما برا شما ارسال خواهد شد.

**پیگیری درخواستها قبلی**

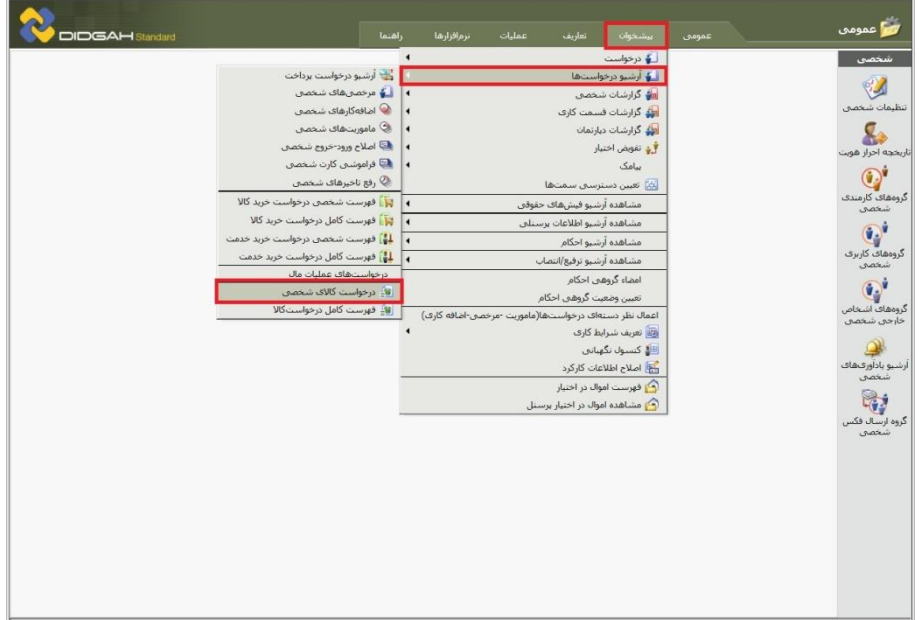

برای پیگیری درخواستهای قبلی خود، از منوی پیشخوان در قسمت آرشیو درخواستها درخواست کاالی شخصی را انتخاب نمایید.

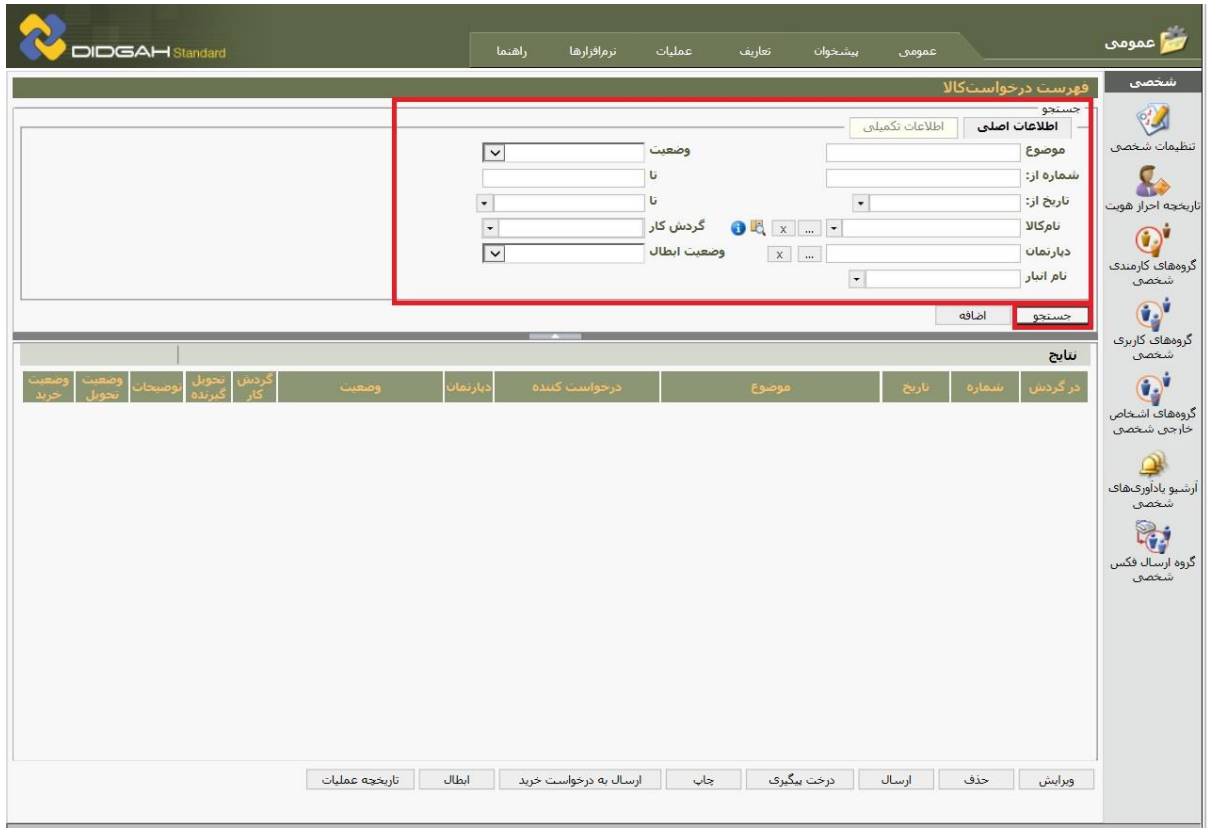

در پنجره باز شده میتوانید درخواست های قبلی خود را با توجه به شماره آنها، تاریخ درخواست نام کاال یا موضوع درخواسلت جسلتجو نمایید. در صورتیکه بدون وارد کردن اطالعات دکمه جستجو را بزنید کلیه درخواستهای قبلی شما نمایش داده میشوند.

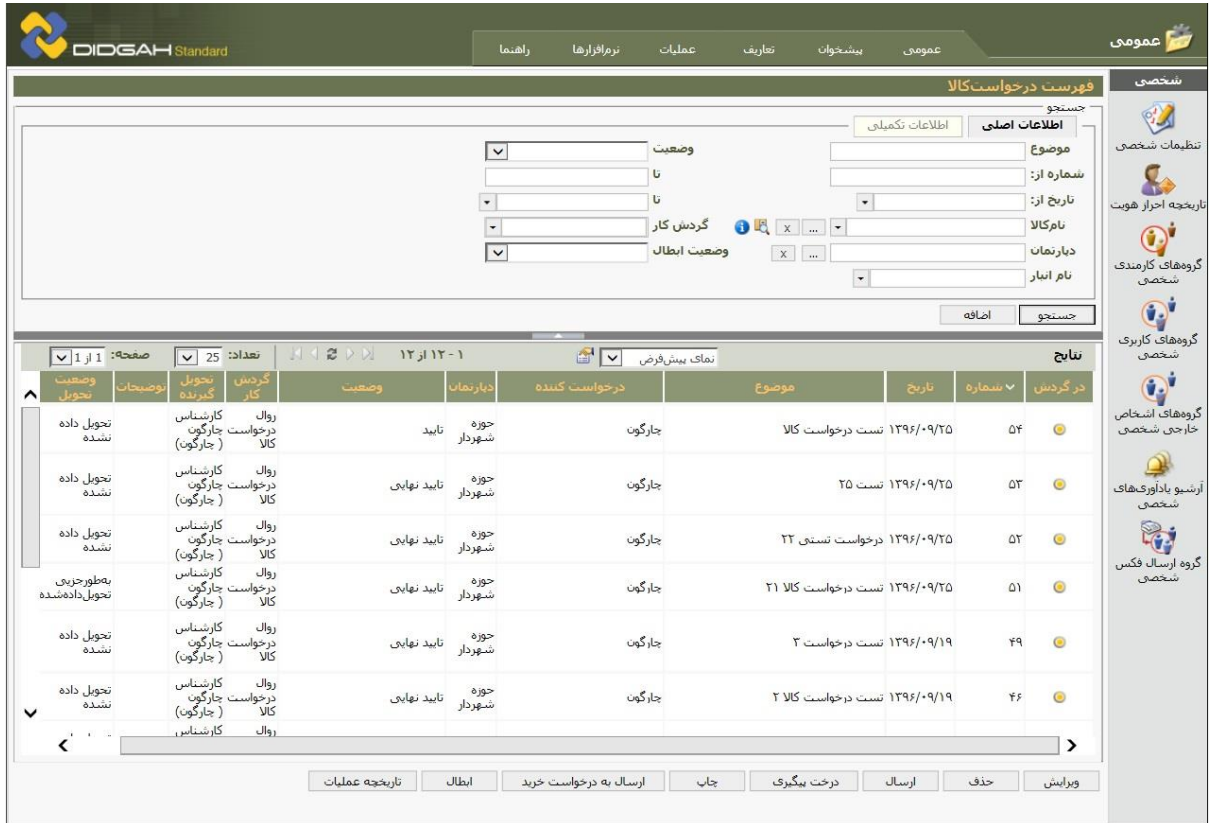

در این قسمت شما میتوانید درخواستهای قبلی خود را با توجه به موضوع یا شماره درخواست یا تاریخ آنها مشاهده نمایید.

همچنین وضعیت آنها مبنی بر تایید یا تایید نهایی بودن آنها را مشاهده نمایید. تنها درخواستهایی آماده تحویل از سوی انبار میباشند که وضعیت آنها تایید نهایی باشد.

همچنین وضعیت تحویل درخواستهای تایید نهایی شده خود را با توجه به ثبت حواله آنها از سوی انبار میتوانید در ستون وضعیت تحویل بررسی نمایید.

| <b>DIDGAH Standard</b>                                                                                                    | راهتما                     | ترمافزارها            | عمليات        | تعاريف          | بيشخوان                        | عمومي             |                |                      | اسم عمومی                   |
|----------------------------------------------------------------------------------------------------|----------------------------|-----------------------|---------------|-----------------|--------------------------------|-------------------|----------------|----------------------|-----------------------------|
| فهرست درخواستكالا                                                                                                    |                            |                       |               |                 |                                |                   |                |                      | شخصي                        |
|                                                                                                    |                            |                       |               |                 |                                | اطلاعات تكميلي    | اطلاعات اصلى   | جستجو                | PY                          |
|                                                                                                    | $\vert \vee \vert$         |                       | وضعيت         |                 |                                |                   |                | موضوع                | تنظيمات شخصي                |
|                                                                                                    |                            |                       | U             |                 |                                |                   |                | شماره از:            |                             |
|                                                                                                    | $\check{}$                 |                       | U<br>گردش کار | <b>OE</b> x . - | $\overline{\phantom{a}}$       |                   |                | تاريخ از:<br>نامكالا | تاريخجه احراز هويت          |
|                                                                                                    | $\ddot{\phantom{0}}$<br>⊺⊽ |                       | وضعيت ابطال   | $\mathbf{X}$    |                                |                   |                | دبارتمان             | $\bigodot$                  |
|                                                                                                    |                            |                       |               |                 | $\overline{\phantom{a}}$       |                   |                | نام انبار            | گروههای کارمندی<br>شخص      |
|                                                                                                    |                            |                       |               |                 |                                |                   | اضافه          | جستجو                | $\mathbf{Q}^{\prime}$       |
|                                                                                                    |                            |                       |               |                 |                                |                   |                |                      | گروههای کاربری              |
| NIZDE<br>$117j117-1$<br>$\sqrt{1+1}$ : مفحه:<br>تعداد: 25<br>$\vee$                                                           |                            | $\blacksquare$        | نمای پیشفرض   |                 |                                |                   |                | نتايج                | شخصی                        |
| وضعيت<br>↗                                                                                                    | دبار تمان                  | درخواست كننده         |               | موضوع           |                                |                   | $\sim$ سماره   | كردس                 | $\overline{\mathbb{Q}}$     |
| كارشناس<br>روال<br>تحويل داده<br>درخواست چارگون<br>درخواست چارگون)<br>تاييد<br>نشده                                           | حوزه<br>شهردار             |                       | چارگون        |                 | ١٣٩۶/٠٩/٢۵ تست درخواست کالا    |                   | Of             | $\odot$              | گروههای اشخاص<br>خارجن شخصی |
| گارشناس<br>روال<br>تحويل داده<br>درخواست جارگون<br>تایید نهایی<br>نشده<br>( جارگون)<br><b>VIS</b>                             | حوزه<br>شهردار             |                       | جارگون        |                 |                                | 1۳۹۶/۰۹/۲۵ تست ۲۵ | $\Delta T$     | $\odot$              | أرشيو يادأورفهاف<br>شخصی    |
| كارشناس<br>روال<br>تحويل داده<br>درخواست چارگون<br>تایید نهایی<br>نشده<br>( چارگون)<br><b>VIS</b>                             | حوزه<br>شهردار             |                       | جارگون        |                 | ۱۳۹۶/۰۹/۲۵ درخواست تستن ۲۲     |                   | O <sub>T</sub> | $\odot$              | 除<br>گروه ارسال فکس         |
| كارشناس<br>روال<br>بەطورجزيى<br>۔<br>درخواست جارگون)<br>کالا ( جارگون)<br>تایید نهایی<br>تحويل دادهشده                        | حوزه<br>شهردار             |                       | جارگون        |                 | ۱۳۹۶/۰۹/۲۵ تست درخواست کالا ۲۱ |                   | $\Omega$       | $\odot$              | شخصي                        |
| كارشناس<br>روال<br>تحويل داده<br>تاييد نهايي<br>نشده                                                                          | حوزه<br>شهردار             |                       | چارگون        |                 | ۱۳۹۶/۰۹/۱۹ تست درخواست ۲       |                   | 49             | $\odot$              |                             |
| كارشناس<br>Jlg <sub>1</sub><br>تحويل داده<br>درخواست جارگون<br>تابید نهایی<br>نشده<br>( چارگون)<br><b>VIS</b><br>$\checkmark$ | حوزه<br>شهردار             |                       | جارگون        |                 | ۱۳۹۶/۰۹/۱۹ تست درخواست کالا ۲  |                   | ۴۶             | $\odot$              |                             |
| کارشناس<br>روال<br>$\boldsymbol{\varsigma}^{e-e}$<br>÷,                                                                       |                            |                       |               |                 |                                |                   |                | ᠈                    |                             |
| انطال<br>تاريخچه عمليات                                                                                                    |                            | ارسال به درخواست خرید | چاپ           | درخت بیگیرک     |                                | أرسال             | حذف            | نمايش                |                             |
|                                                                                                    |                            |                       |               |                 |                                |                   |                |                      |                             |

جهت پیگیری درخواست کاالی مورد نظر خود، آن را انتخاب نموده و دکمه درخت پیگیری را بزنید.

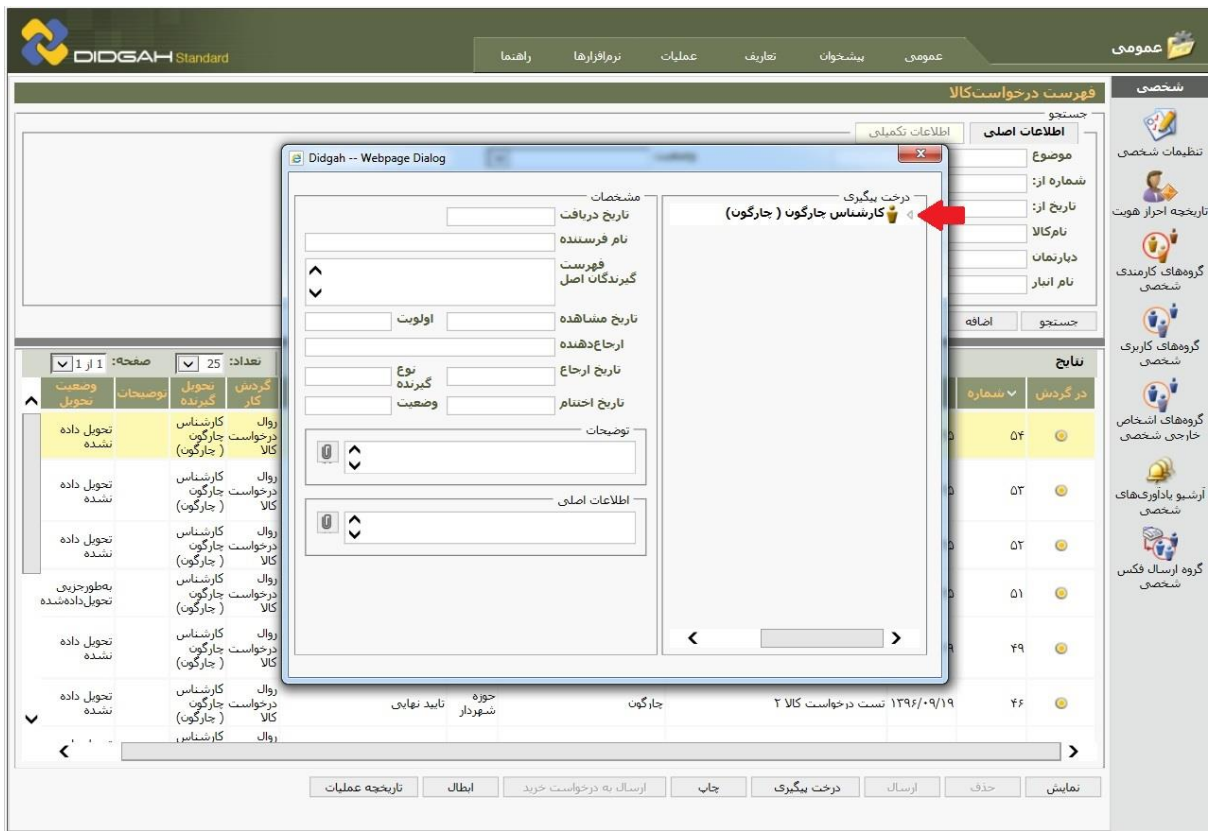

در پنجره باز شده با گشودن درخت پیگیری میتوانید وضعیت و مرحله فعلی درخواست خود را مشاهده نمایید.

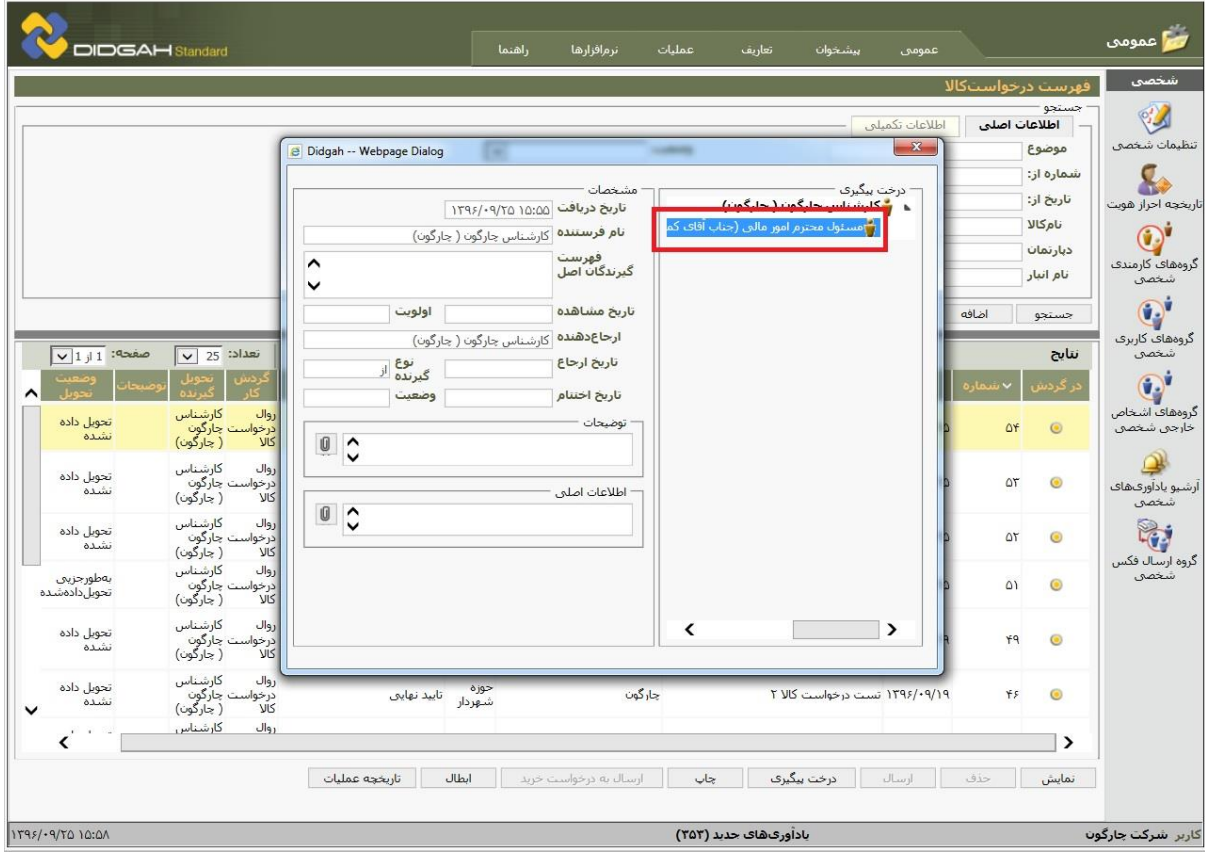